# **S E R V I C E N O T E**

 Supersedes: N5000A-02 N5002A-02

**SJ10-02**

## Agilent SJ10 Optical Board Test System Models: N5000A and N5002A

**Serial Numbers: All** 

**The Automatic Width Adjust on some SJ10 systems will move the rails 'in' if the "Out" button is pushed and 'out' if the "In" button is push.** 

**To Be Performed By: Agilent-Qualified Personnel or Customer** 

**Parts Required:**  P/N Description Qty.

NONE

### ADMINISTRATIVE INFORMATION

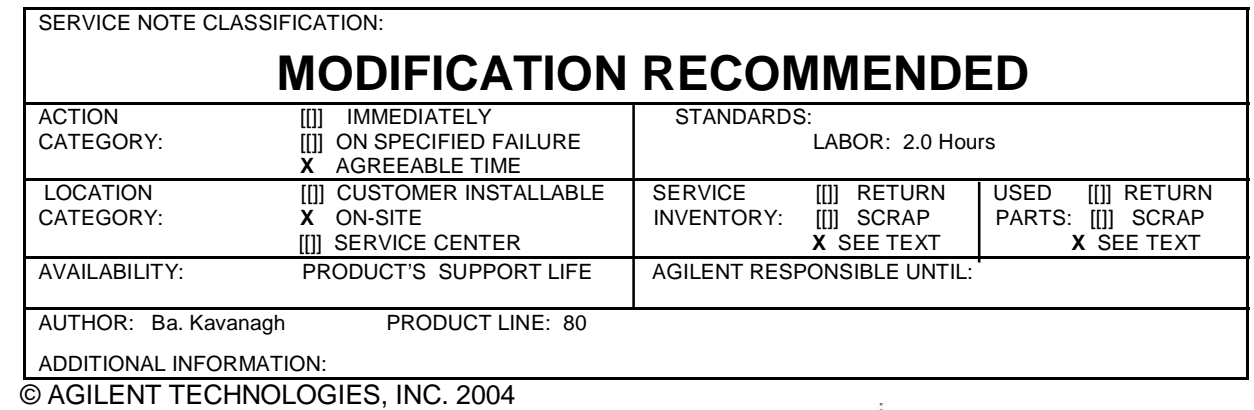

PRINTED IN U.S.A.

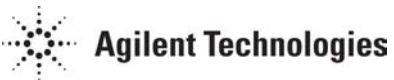

February 23, 2004

#### **Situation:**

Some machines in the SJ family have electrical wiring configurations which will cause the Automatic Width Adjust on the rails to malfunction if the controller software if upgraded to the latest revision. This service not is designed to help the user determine if an alteration is necessary and if so how to execute the alteration.

#### **Solution/Action:**

#### **Assessment Instructions.**

- 1) Install AWA software version 2.2.3
- 2) Install paragon code version 1.2.3
- 3) Ensure there are no boards in the machine.
- 4) Ensure all applications are closed (including AWA).
- 5) Set the manual/auto switch to 'manual' and wait 2 seconds until the conveyor stops running.
- 6) Push and hold the 'Out' button. The rails should move out.
- 7) Push and hold the 'In' button.
	- The rails should move 'in'.

If this is the case then no further action is necessary.

However if it is the case that the rails move 'in' when the 'Out' button is pushed and 'out' when the 'In' button is pushed, then the following steps are necessary.

#### **SJ10 instructions.**

- 1) Shut down the system completely (turning the main power key switch 'off')
- 2) Remove the switch plate from the front of the machine.
- 3) You will see a red and a green wire connected to the 'in/out' button assembly.
- 4) Swap the 'Red' and 'Green' wires.
- 5) Replace the switch plate.
- 6) Power up the system again.
- 7) Test the action of the buttons by following steps 3) to 7) of the '**Assessment Instructions**' section.